# UŠ BIINERA A LA NUEVA EXPERIENCIA EN QUINIELAS

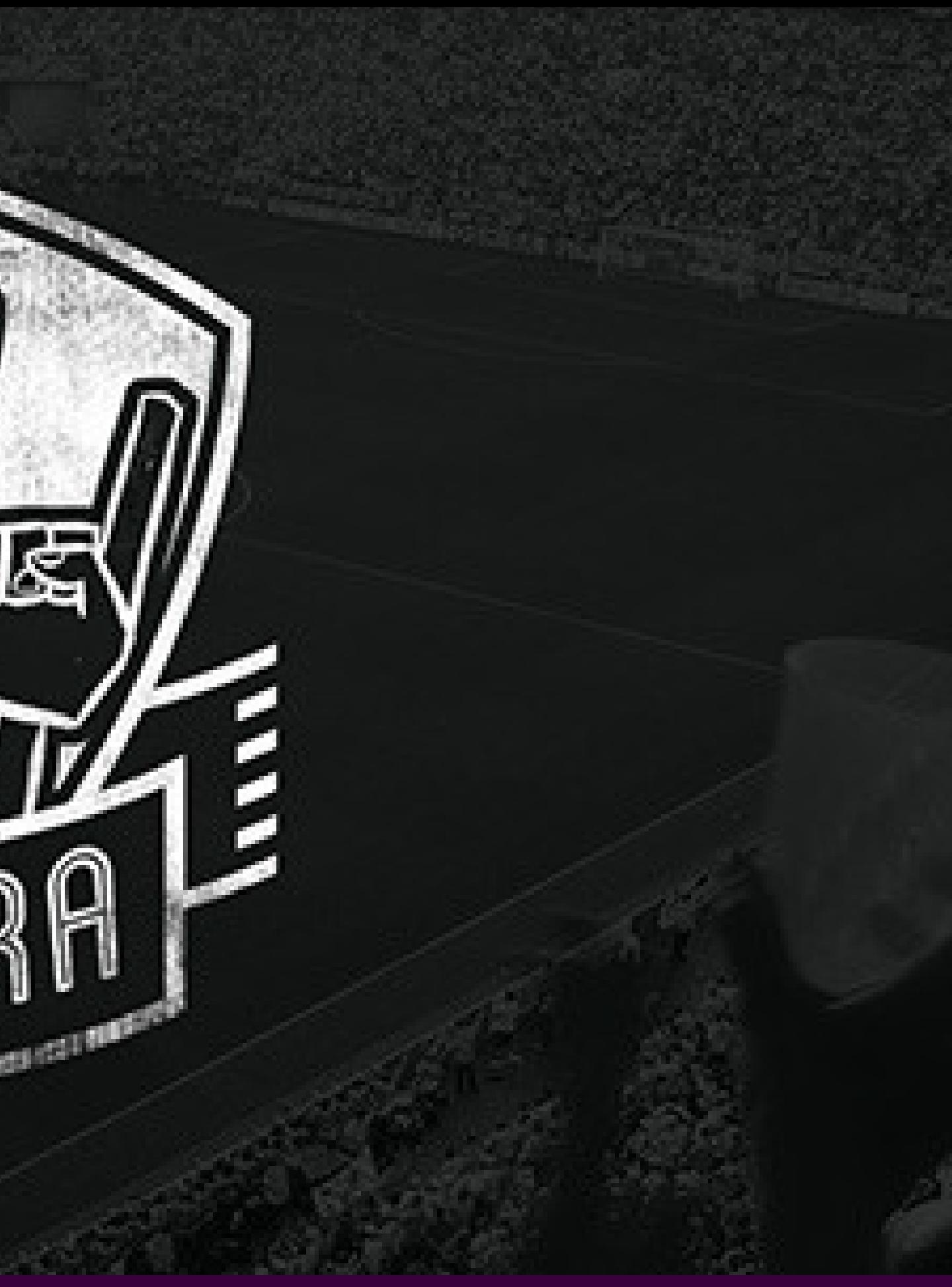

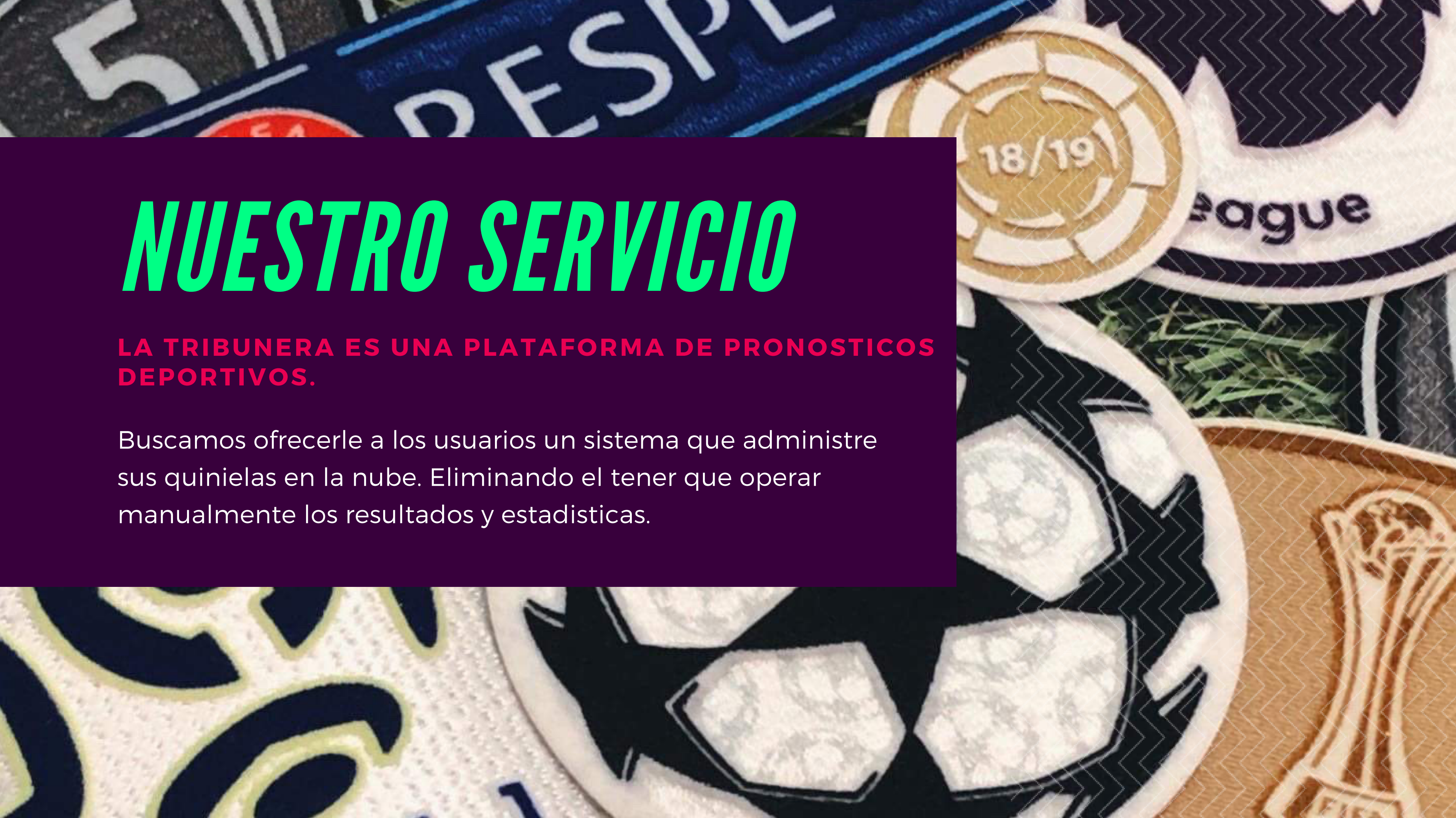

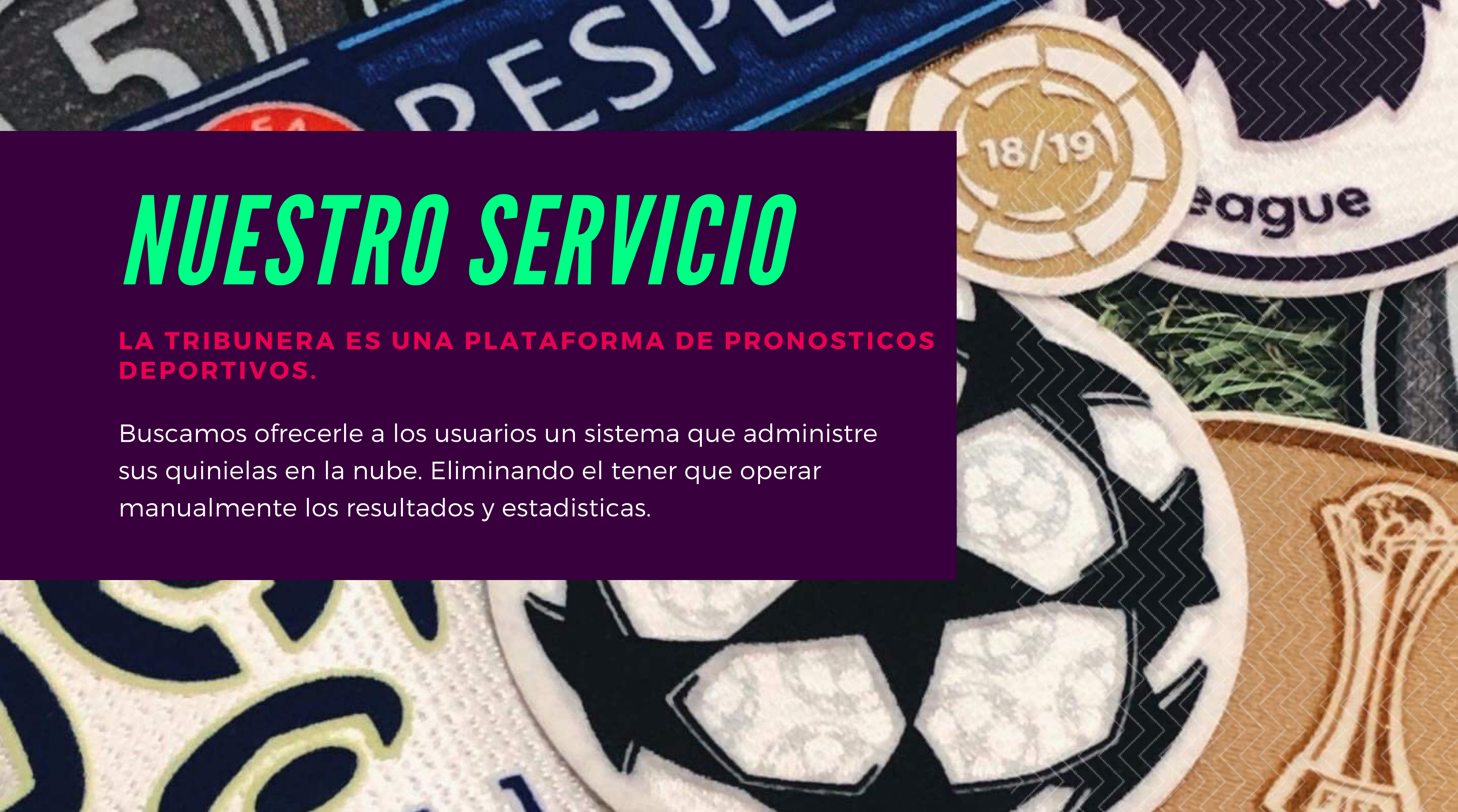

La plataforma hace el conteo y administra los resultados automaticamente.

Ya no tienes que perder tu tiempo haciendo conteos y equivocarte.

#### **QUINIELAS** ESPECIALES

El uso de la plataforma es 100% gratuito.

Puedes crear las quinielas que quieras e invitar a tus amigos a jugar sin limites.

#### **TODO ES AUTOMATICO**

## **QUINIELAS** HECHAS

Si quieres hacer una quiniela de otra liga o deporte, manda correo a: Buzon@latribunera. com

> Con gusto la hacemos.

Lo unico que tienes que hacer es crear una quiniela e invitar a tu gente.

Ya no tienes que escribir nunca mas.

Tenemos 3 tipos de modo de juego.

# BENEFICIOS DE LATRIBUNERA.COM

#### **GRATIS**

Q UINIELA

F

Seleccionas el resultado del partido.

- Si aciertas obtienes 1 punto.

-Al fallar te quedas en 0 en ese partido.

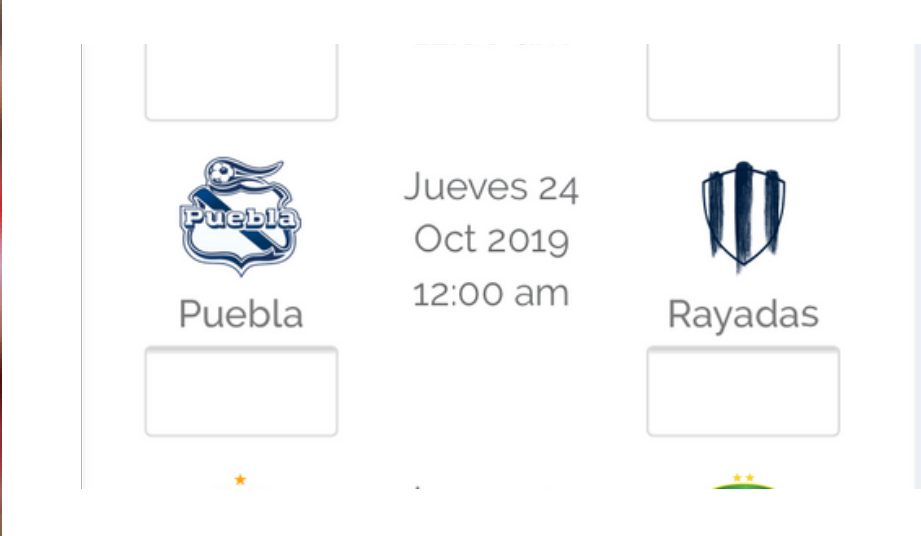

#### **PRONOSTICO**

Predices el resultado exacto del partido.

- Recibes 3 puntos al acertar el resultado exacto.

- Obtienes 1 punto si aciertas el resultado del partido. (Vencedor o empate).

- 0 puntos si fallas en todo.

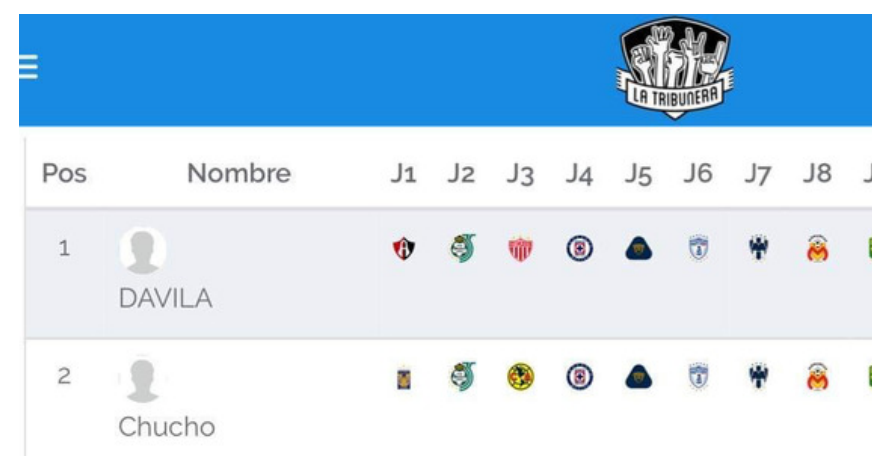

#### **SURVIVOR**

El modo de juego favorito de la comunidad de la tribunera.

- Cada jornada seleccionas un equipo diferente (no puedes repetir.)

- Si tu equipo pierde, estas eliminado.

- Conforme avanzas, hay menos equipos a elegir y mas divertido es el jugar.

## MODOS DE JUEGO

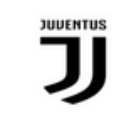

Martes 22 Oct 2019 2:00 pm

 $\vee$ 

 $\vee$ 

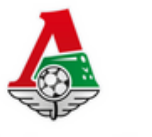

Juventus

E

Lokomotiv

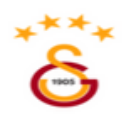

Galatasaray

Martes 22 Oct 2019 2:00 pm

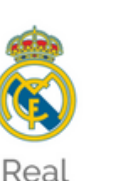

## ¿COMO EMPEZAR? PASOS CLAVE:

1. Entras a Latribunera.com y te registras. (Mail para confirmar llega en "correos no deseados"

2. Vas a "Crear Tribus, luego a unirse y buscar tu Tribu con su codigo o nombre.

3. Te unes al seleccionar " + " , vas a inicio, pones " ver tribu", y en "pronosticar", asi ya puedes empezar (1 guardar por jornada).

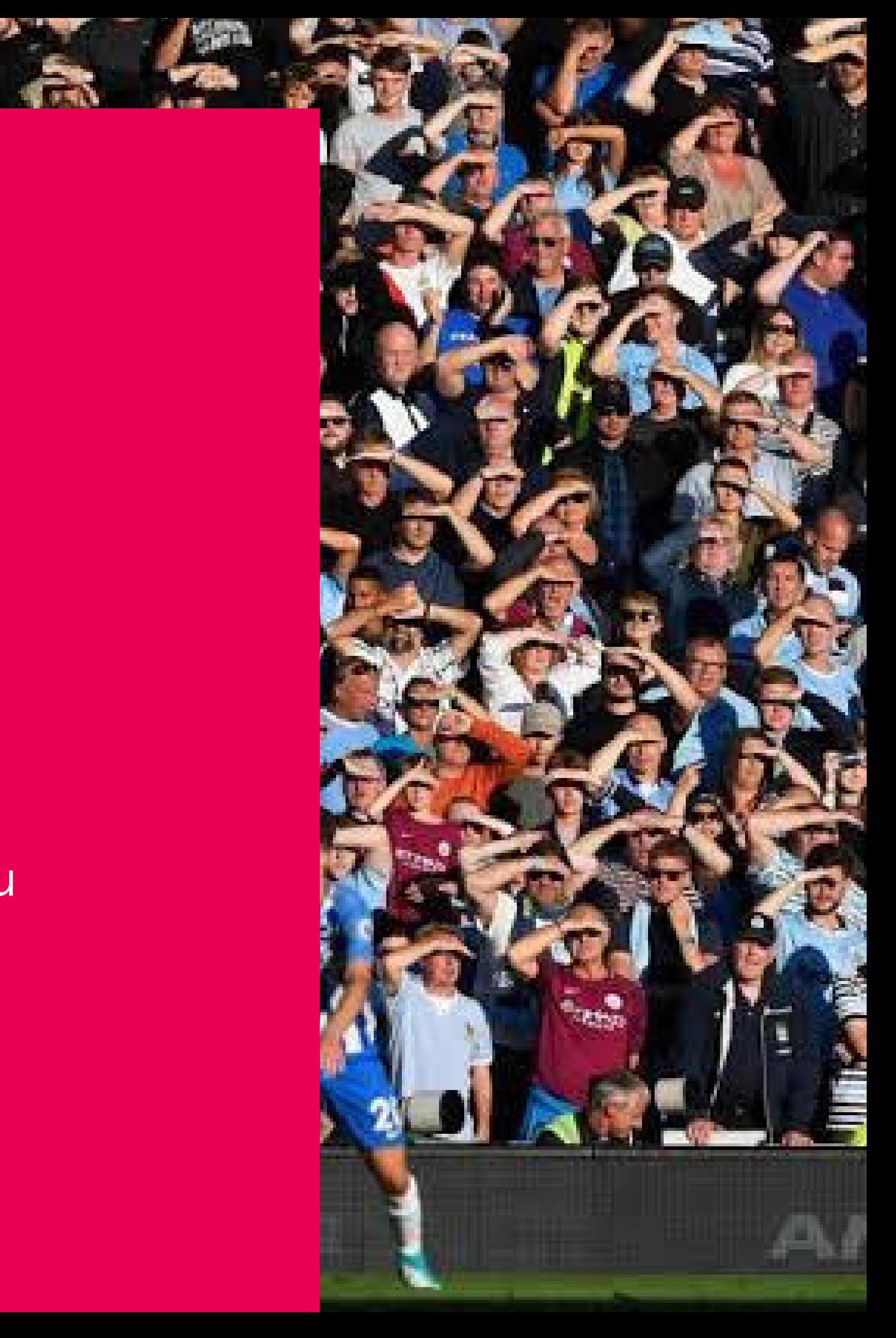

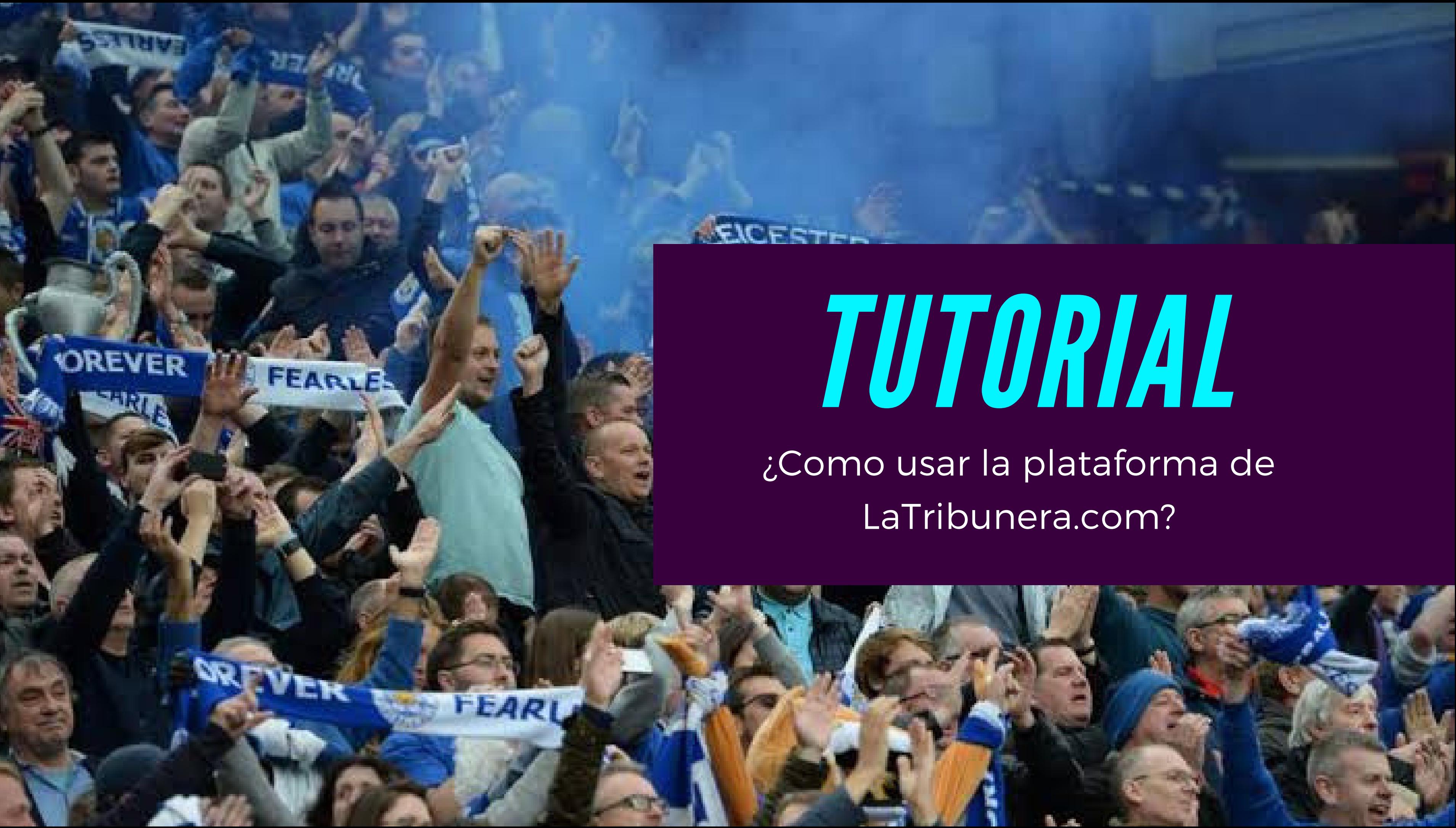

### **RANKING Y** P R O N O STICAR

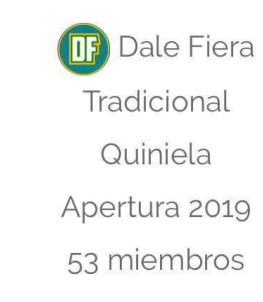

#### Ranking

#### Pronosticar

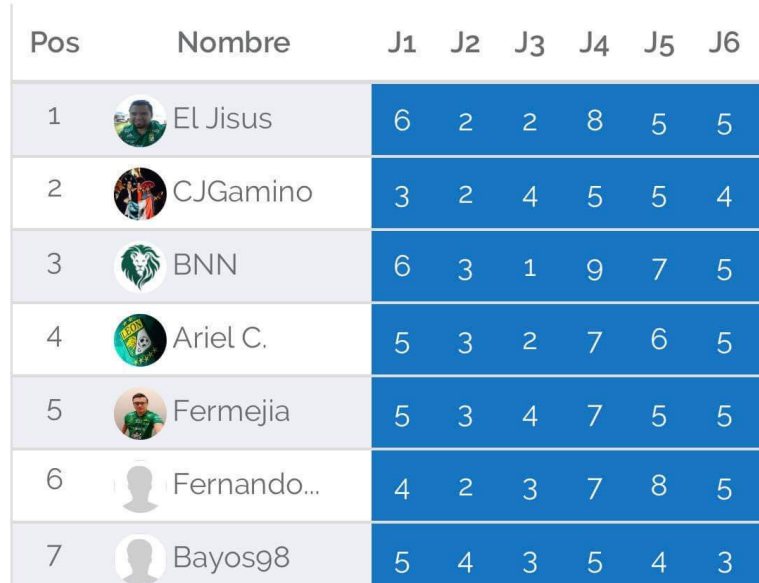

Al seleciconar "Ver Tribu", apareces aqui, puedes ver la Tabla general de resultados del grupo entero.

## TIP DE **RANKING**

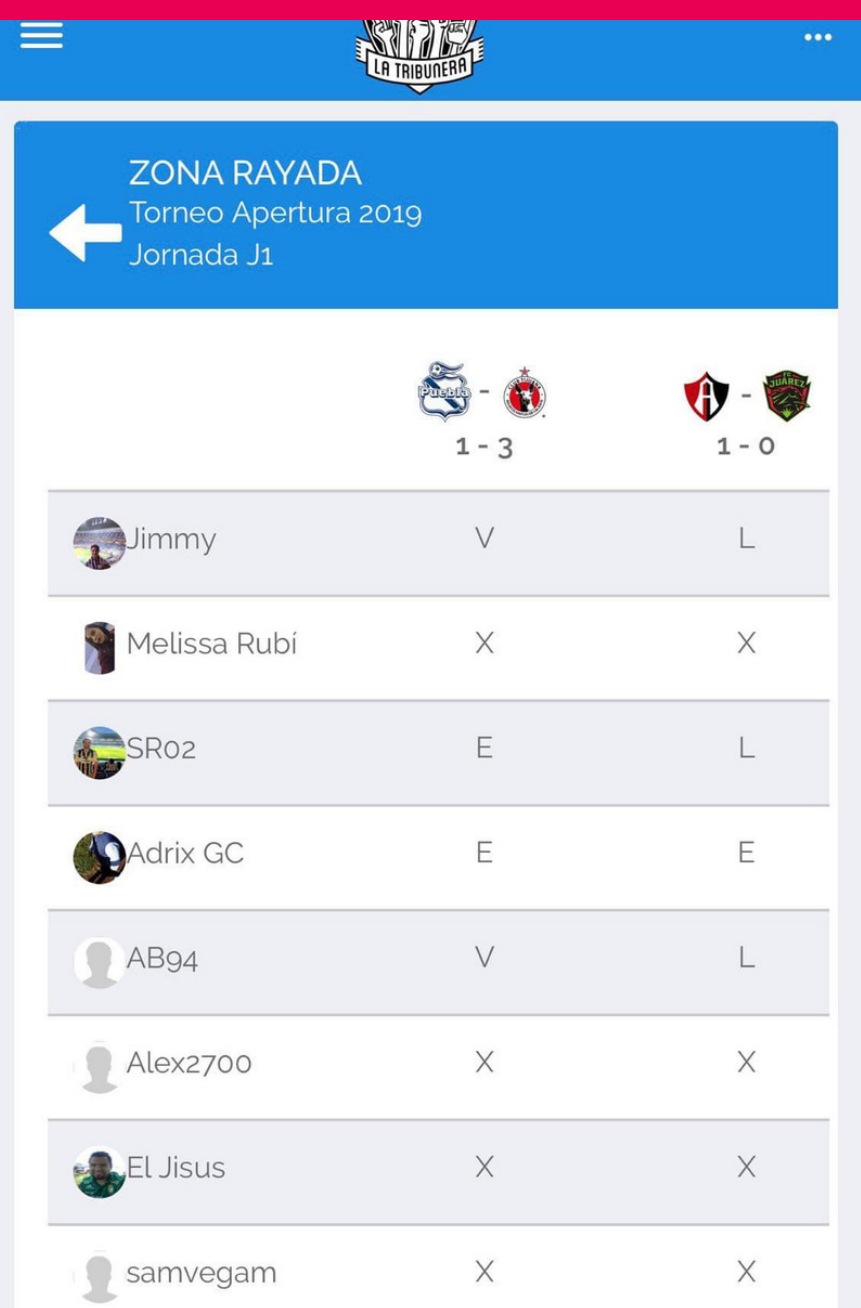

Si seleccionas por ejemplo "J1", una vez que arranque el juego, puedes ver que pusieron los demas jugadores.

#### **PRIMERA** PANTALLA

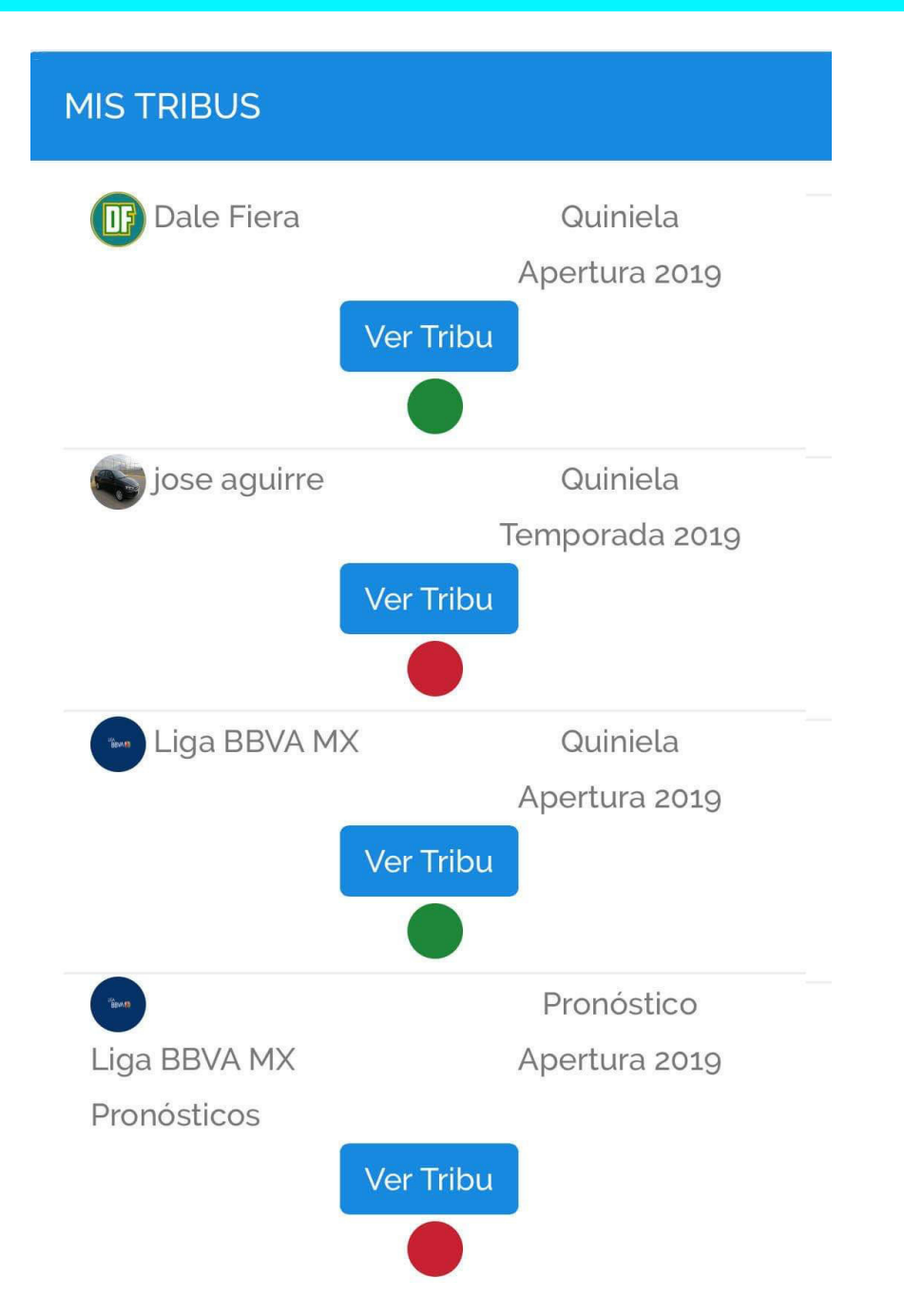

Aqui aparecen las Tribus (quinielas) en donde estas jugando actualmente.

Si buscas una Tribu ya hecha, puedes encontrarla con la lupa, y poner el codigo o nombre de la quiniela.

#### **CREAR TRIBUS**

#### **Tribus**

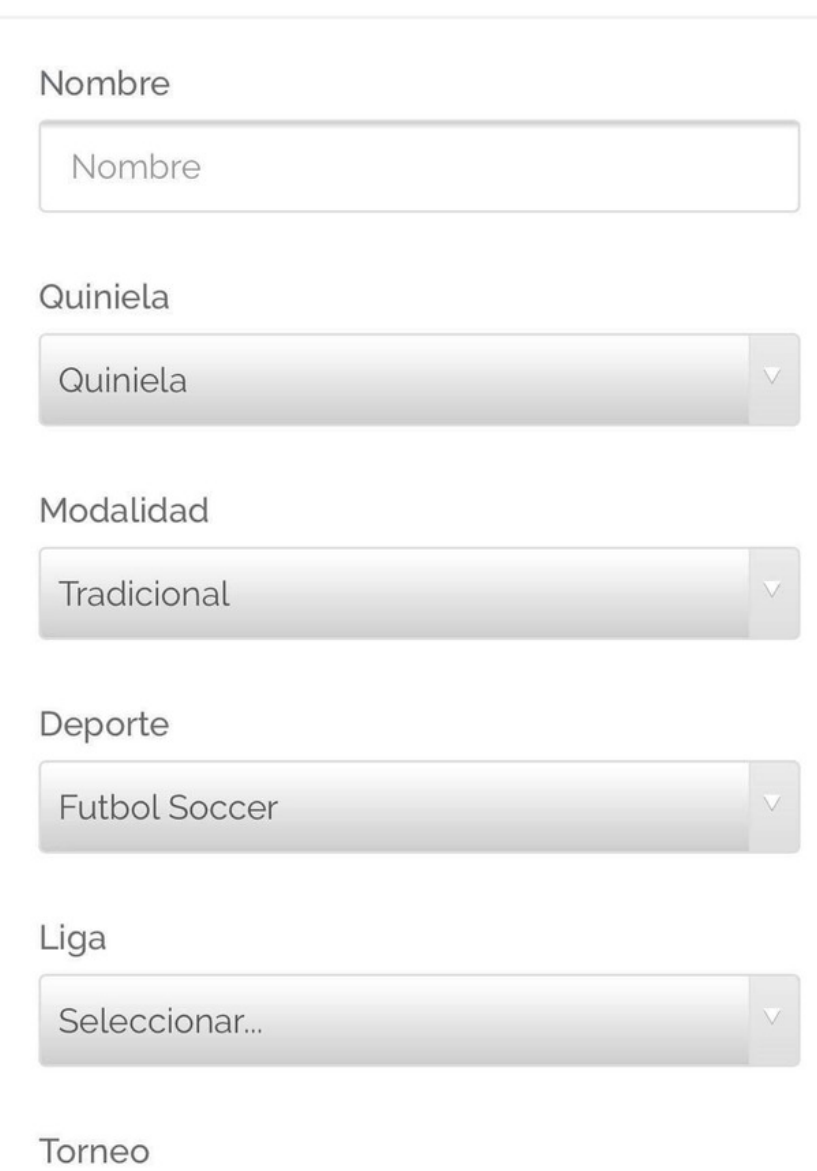

#### LISTA DESPLE GAB LE

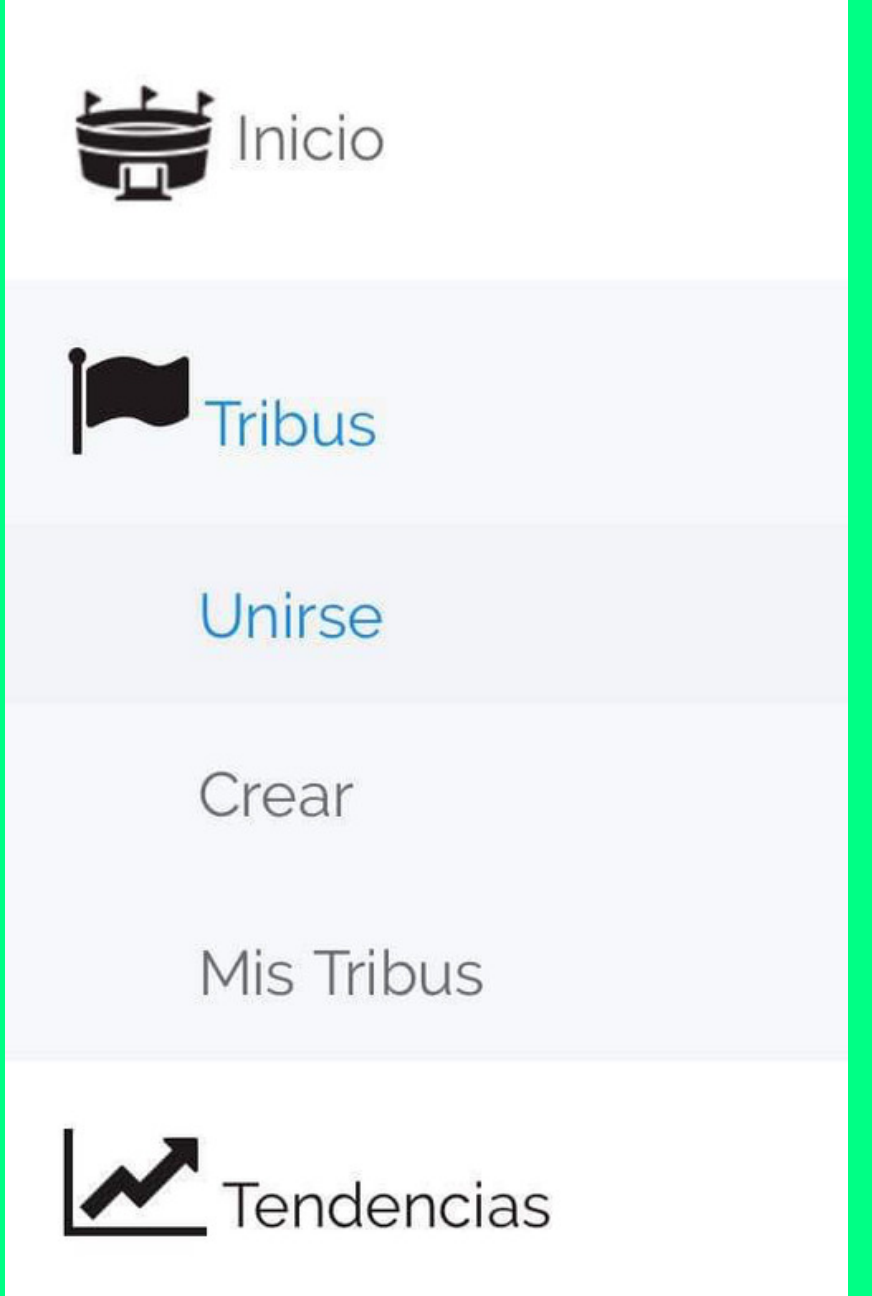

Al momento de crear quinielas, puedes seleccionar un modo de los ya vistos y que liga es la que quieres.

A la izquierda, puedes ver esta lista. Aqui puedes entrar a unirte y crear tu propia Tribu (quiniela).

#### **UNIRSE A TRIBUS**

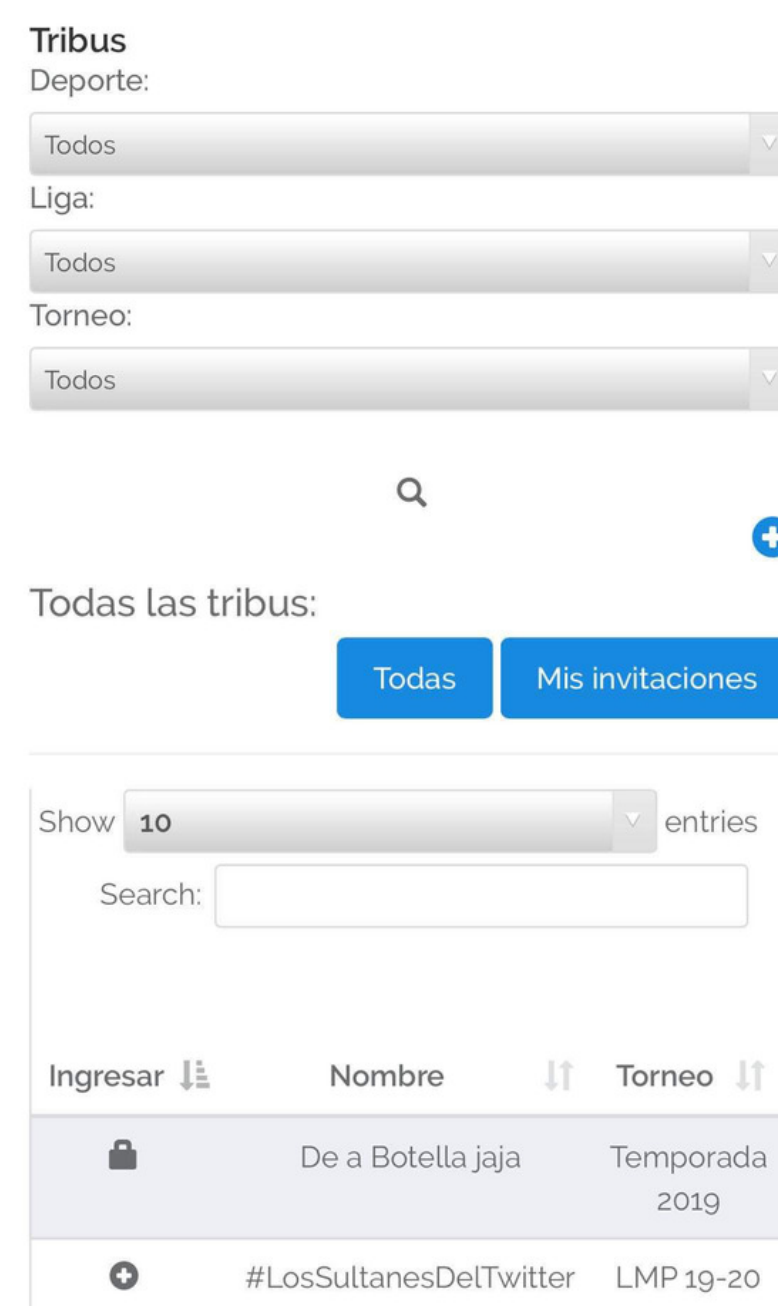

Este es un apartado mas general a la primera pantalla. Aqui puedes ver absoultamente todas tus tribus.

## LIGAS QUE **TENEMOS**

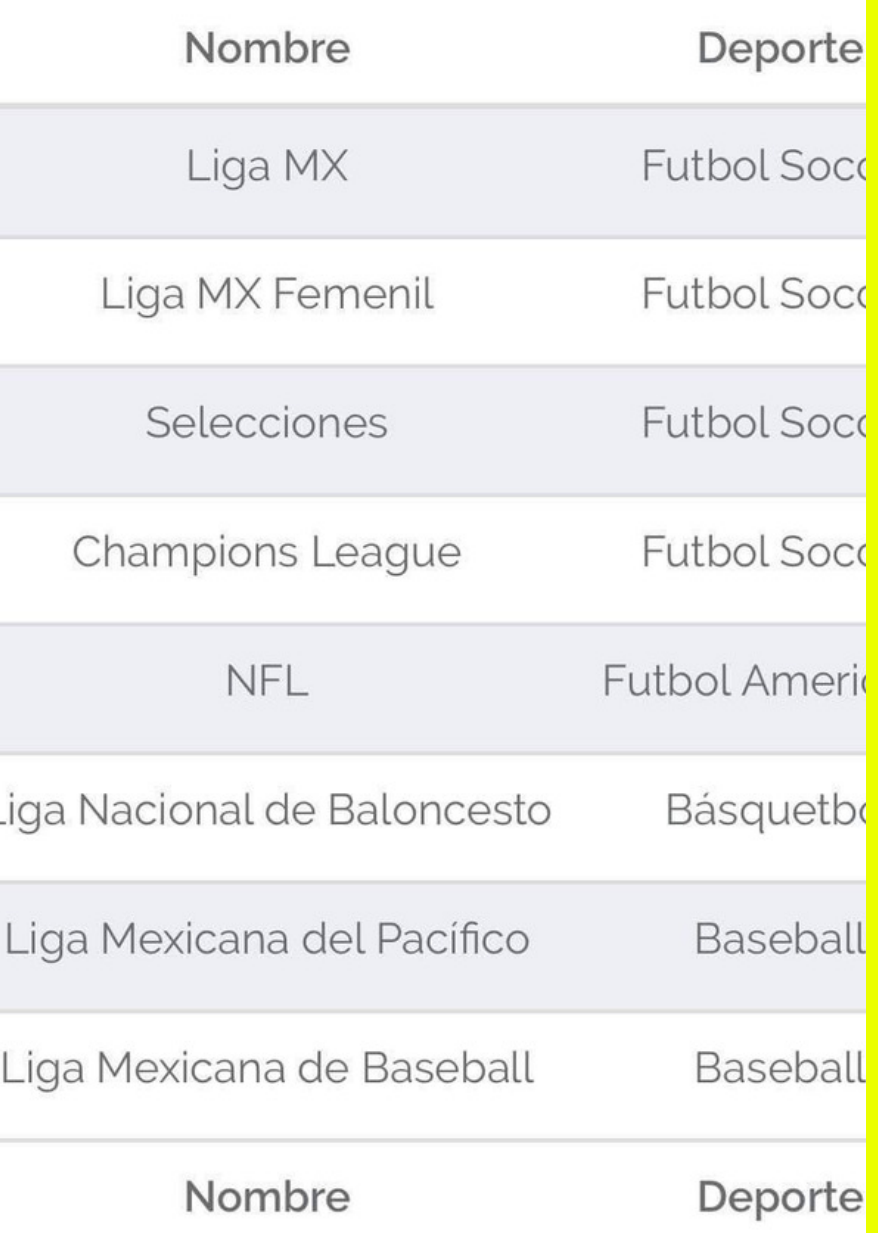

Manejamos varias ligas en las cuales puedes hacer tus quinielas. Una gran propuesta de valor que dificlmente puedes encontrar en otro lugar.

#### **CREAR TRIBUS PARTE 2**

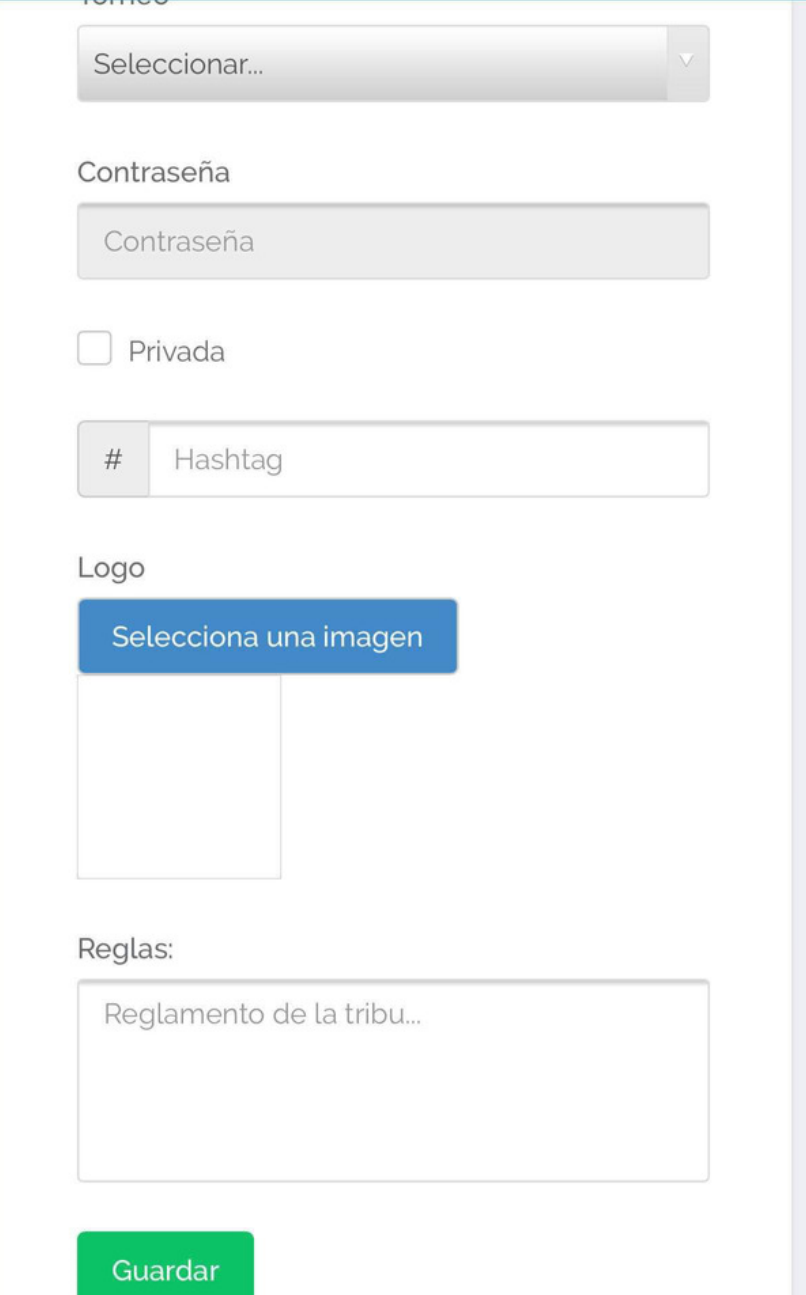

Mas abajo, puedes poner su Tribu como privada, crear un "#" para Twitter, ponerle una imagen y poner tus reglas.

#### **MIS TRIBUS**

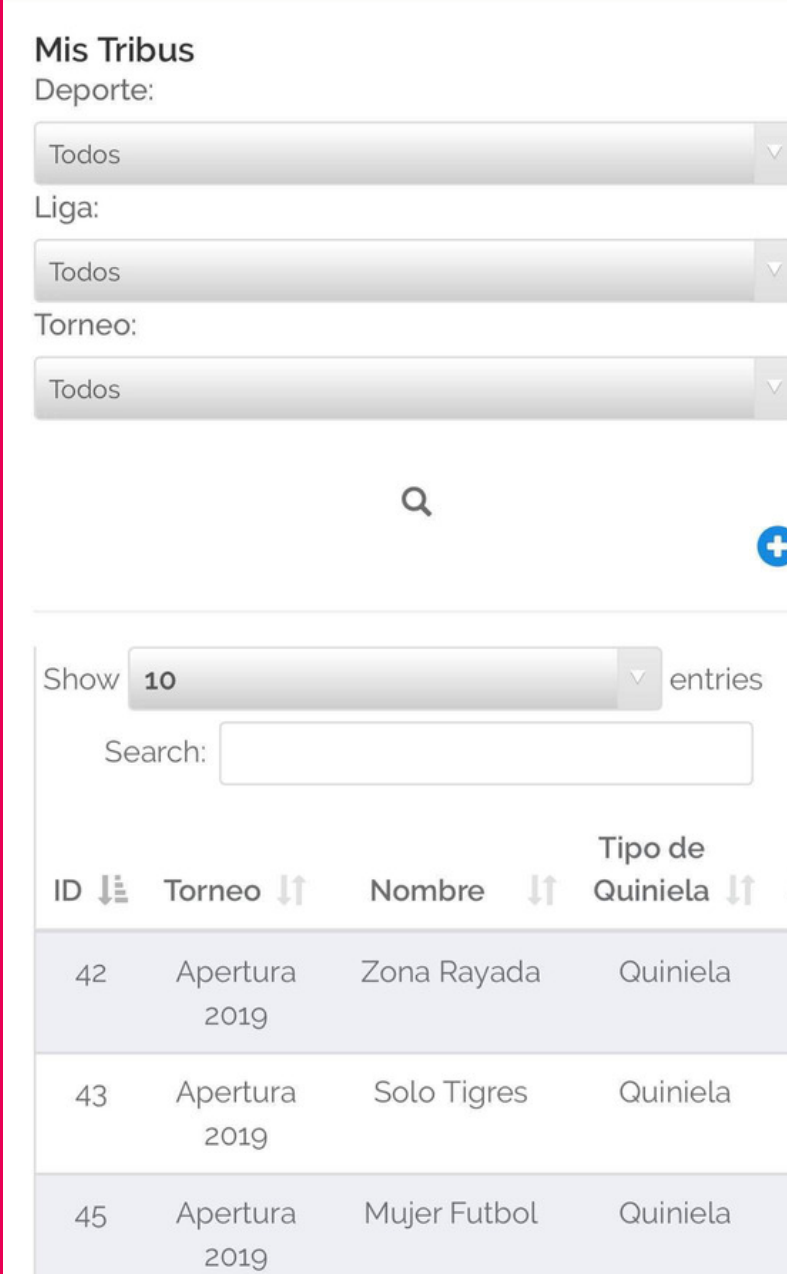

# PREGUNTAS FRECUENTES

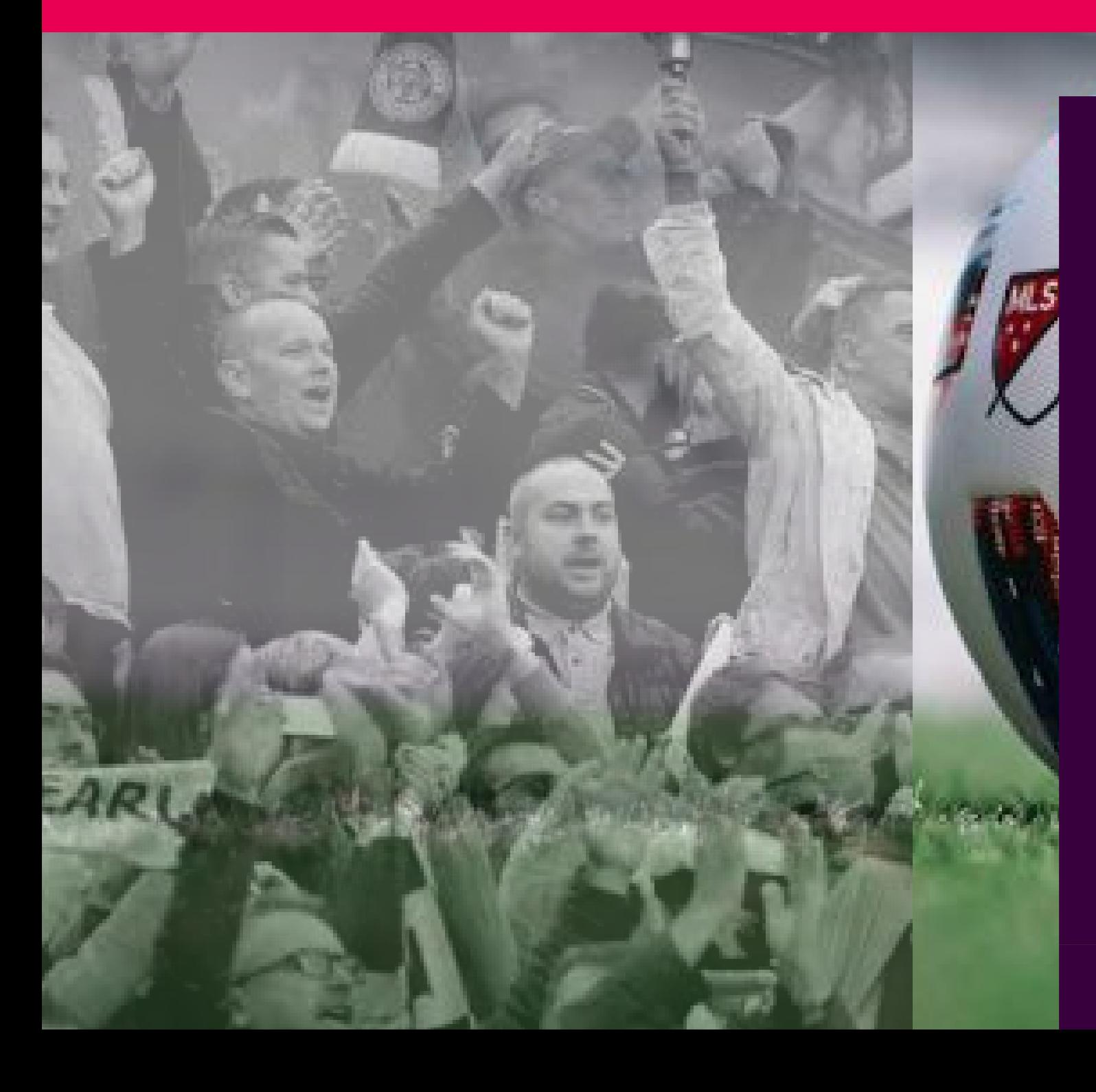

## MAIL: BUZON@LATRIBUNERA.COM

Si no llega tu correo de confirmación, puedes probar primero revisando en tu buzón de correo no deseados, de lo contrario puedes mandar un correo a: latribuenera@hotmail.com para una atención mas personalizada.

#### ¿QUE HACER SI NO LLEGA MI CORREO DE CONFIRMACIÓN?

#### ¿CÓMO BUSCAR TU TRIBU MAS FÁCILMENTE?

Ir a tribus, unirse, ir a search y buscarlo por nombre de tribu o código.

#### ¿CÓMO LLENAR LOS PRONÓSTICOS?

Una ves que te unas a una tribu, puedes ir a "mis tribus" y seleccionar la opción pronosticar

#### ¿POR QUÉ MIS RESULTADOS NO SE GUARDAN?

Por cada jornada que pronostiques es un guardar en el botón superior derecho de color verde y luego cambiar a la siguiente jornada.

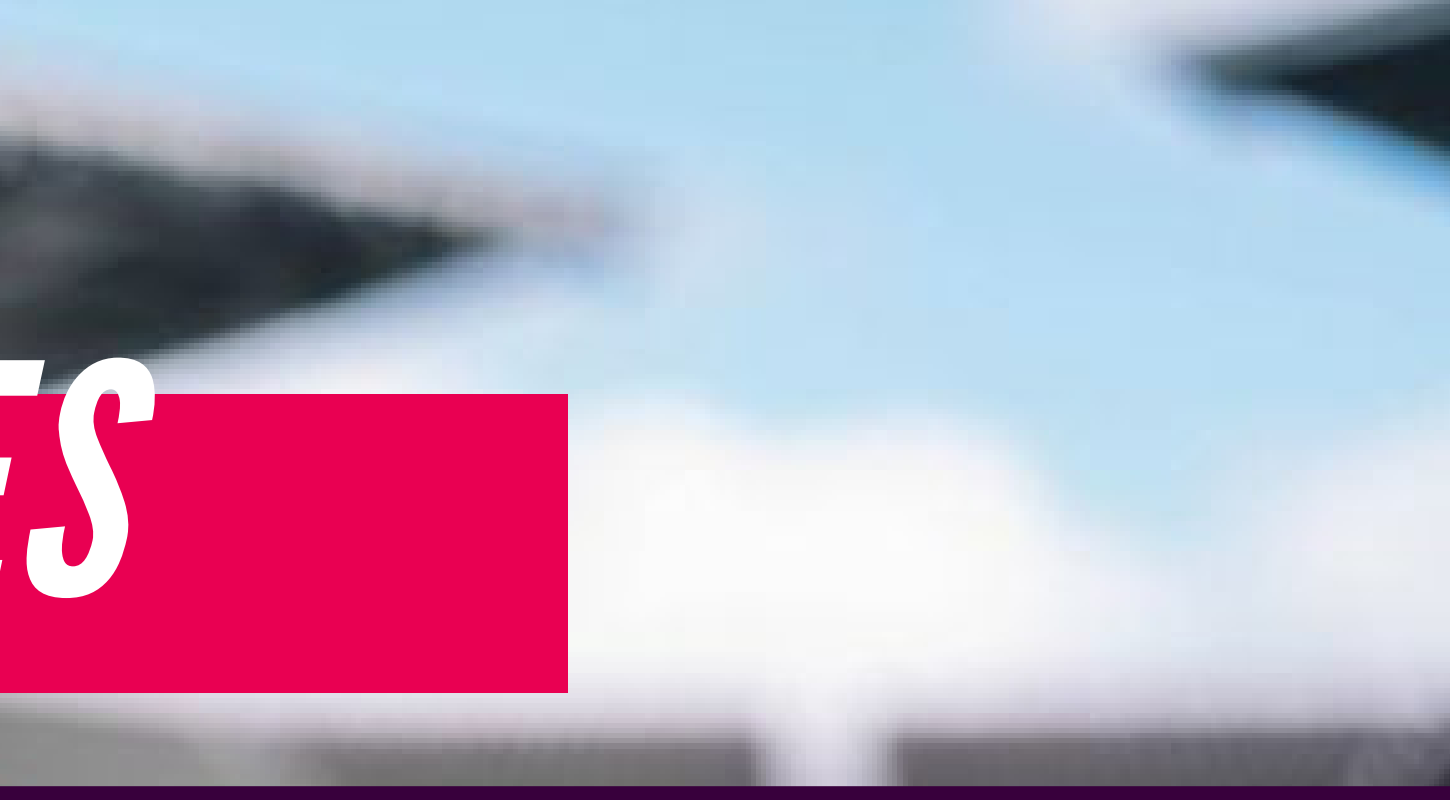

# PREGUNTAS FRECUENTES P.2

- Survivor:

En caso de no seleccionar equipo, el sistema te escoge un equipo aleatoriamente para participar.

Hora limite es antes de empezar el primer juego de la jornada.

- Quinielas:

Cada partido se puede pronosticar antes de que comience, el que inicie la jornada no significa que ya no puedes pronosticar ningún juego mas que el que ya comenzó.

#### ¿HASTA CUANDO TENGO PARA PRONOSTICAR?

#### ¿QUÉ SE HACE EN CASO DE UN JUEGO POSPUESTO?

No cuentan para el calculo de puntos para la jornada, pero si para al final cuando sean re programados por la liga correspondiente.

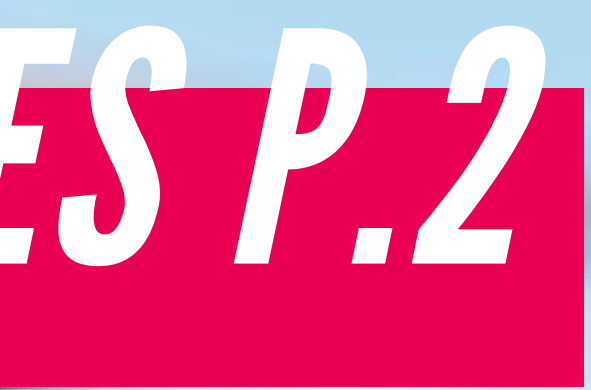

#### TIP PARA PREVENIR TRAMPAS.

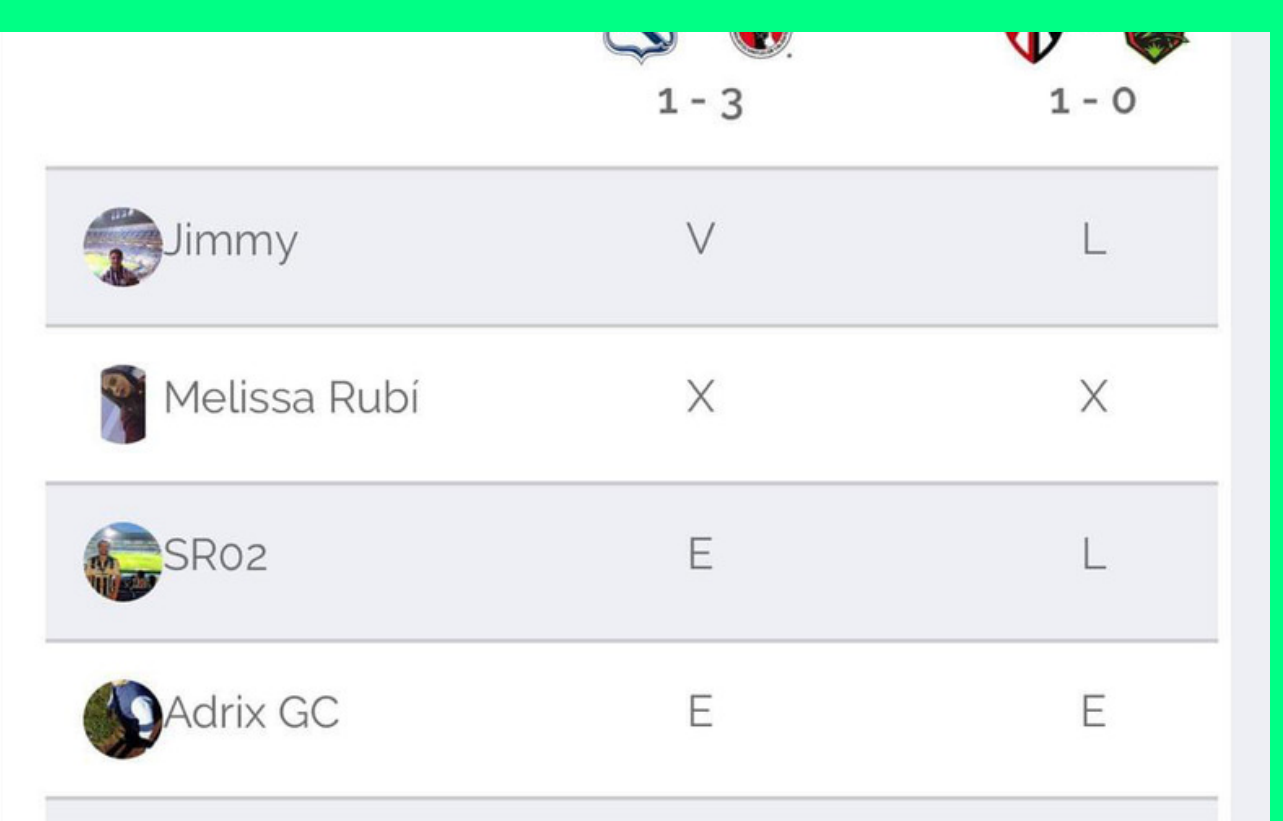

Al momento de comenzar el partido, ya no se puede pronosticar y se revela el pronostico de la persona.

Se recomienda al momento de ver jugadores sospechosos, el tomar screenshot de sus resultados y compararlos con los del inicio del juego vs el final del juego (siempre mostrando la hora), al comprobarse dicha actividad, puedes mandar un correo a Buzon@latribunera.com para que chequemos el caso y al comprobar, hablar con la persona y en su mayoría expulsarla.

# MUCHASGRACIAS YBIENVENIDOSALANUEVAEXPERIENCIA